## **Visualisierung – Konzepte, Tools und ihre Anwendung an der UB** Najko Jahn - Friedrich Summann • Kolloquium Wissensinfrastruktur 11.7.2015

### Mit **Visualisierung** oder **Veranschaulichung**

- (Sichtbarmachen) meint man im Allgemeinen, abstrakte Daten (z. B. Texte) und
- Zusammenhänge in eine graphische bzw. visuell erfassbare Form zu bringen.

*(Wikipedia)*

## Wissenschaftliche Visualisierung nutzt

- die [Farbenlehre](https://de.wikipedia.org/wiki/Farbenlehre),
- den Aufbau des [menschlichen Auges](https://de.wikipedia.org/wiki/Auge)
- die [Psychophysik](https://de.wikipedia.org/wiki/Psychophysik) und
- die [Kognitionspsychologie](https://de.wikipedia.org/wiki/Kognitionspsychologie)

# Universitätsbibliothek Ubersicht

## Anwendungsfälle Visualisierung

- HTML-basierte Darstellung
- Text-Basierte Diagram-Erstellung (Google Chart)
- Web-basierte Programmierung (matlibplot, Python) (am Beispiel Katalog, BASE)
- Linked Data
- Poster (sharelatex)
- Datenvisualisierung mit ggplot am Beispiel von OpenAPC

## Universitätsbibliothek Revisionstool

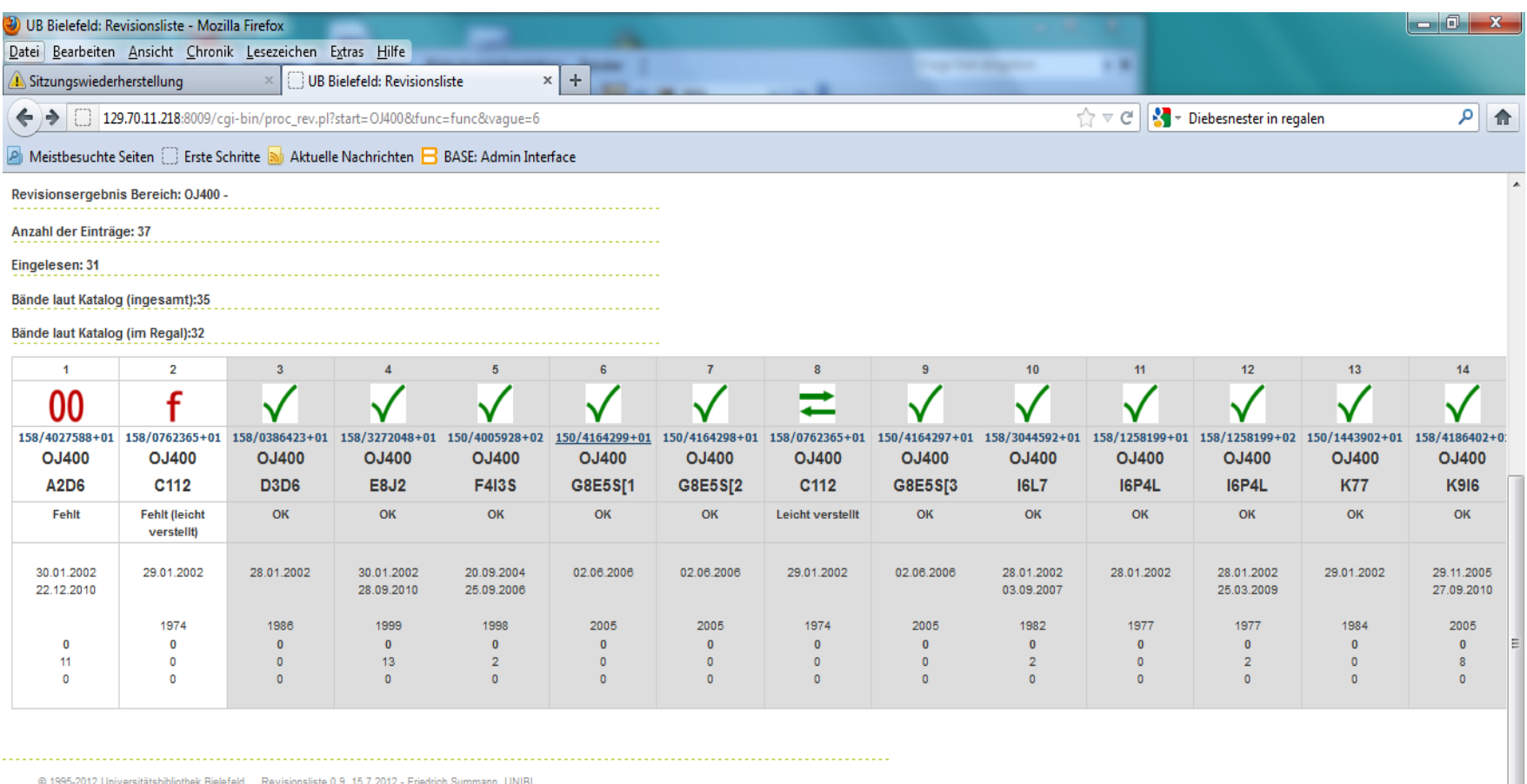

http://katalog.ub.uni-bielefeld.de/title/2040098

x Suchen: BIE

Abwärts 1 Aufwärts Alervorheben 8 Groß-/Kleinschreibung

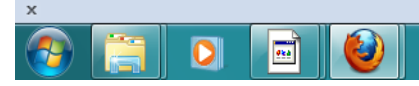

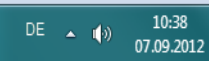

 $\overline{\phantom{a}}$ 

zot**o**ro

# **Universitätsbibliothek** Google Chart

#### **SUPPORT**

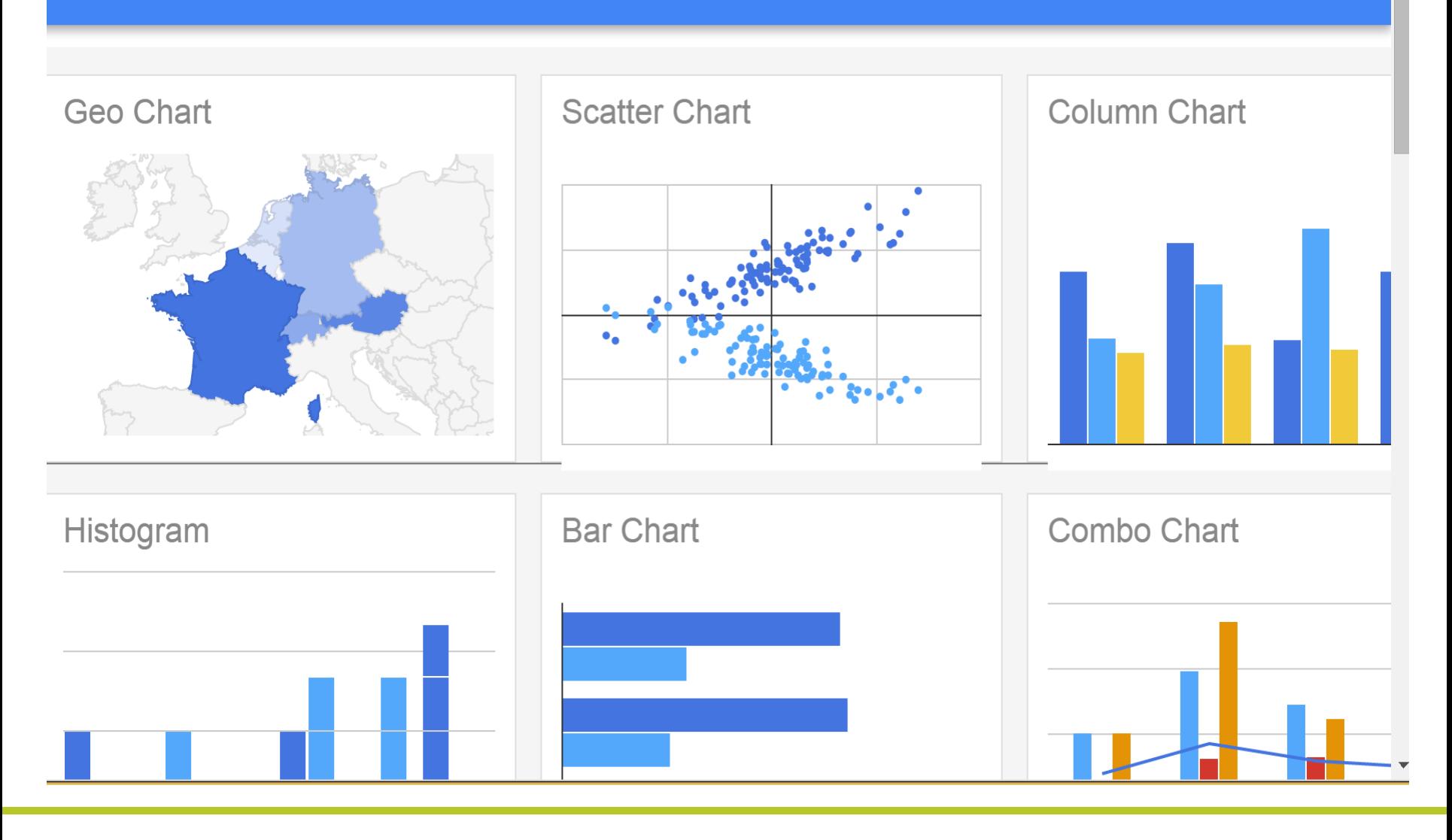

- <html>
- <head>
- <script type="text/javascript" src="https://www.google.com/jsapi"></script>
- <script type="text/javascript">
- google.load("visualization", "1", {packages:["corechart"]});
- google.setOnLoadCallback(drawChart);
- function drawChart() {
- var data = google.visualization.arrayToDataTable([
- ['Open Access Status', 'Number of Documents'],
- ['Open Access (definitive)', 20082000],
- ['unknown', 53658000],
- $]$ ;
- var options =  $\{$
- title: 'Open Access Status',
- pieHole: 0.3
- $\qquad \qquad \}$ ;
- var chart = new google.visualization.PieChart(document.getElementById('donutchart'));
- chart.draw(data, options);
- }
- </script>
- </head>
- <body>
- <div id="donutchart" style="width: 900px; height: 500px;"></div>
- </body>
- </html>

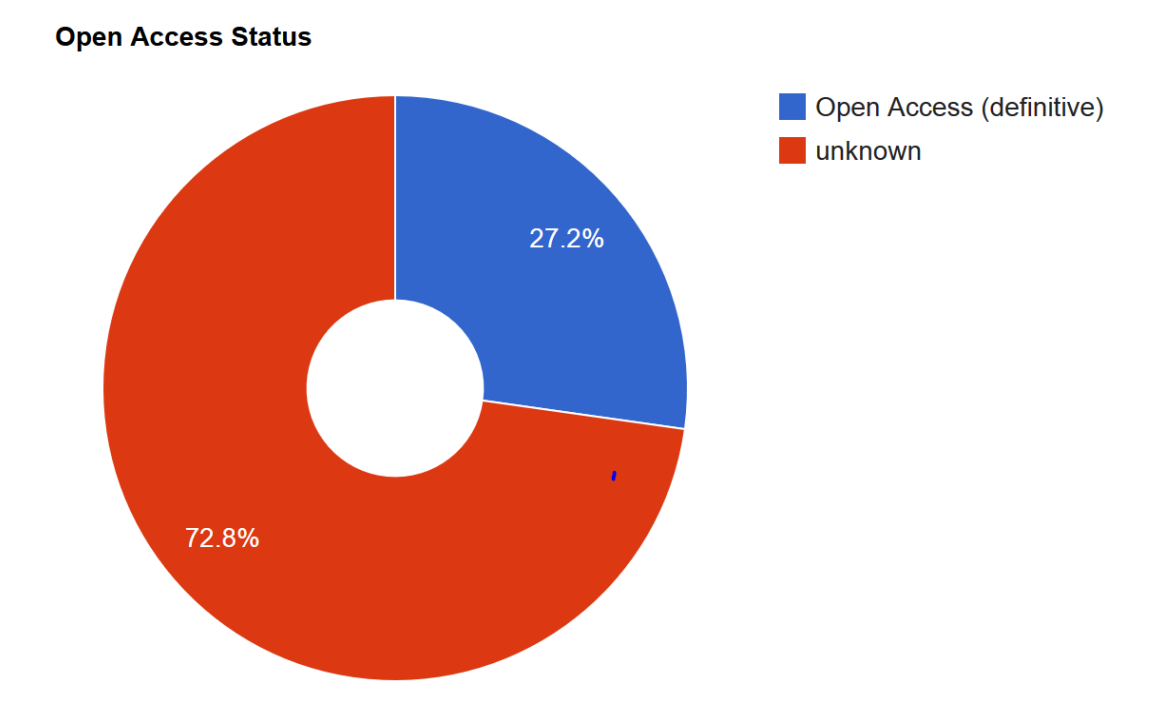

### Warum Programmierung?

- Flexibilität des Aufrufs (Parameter)
- On-the-fly-Web-Anzeige
- Anpassungsmöglichkeiten

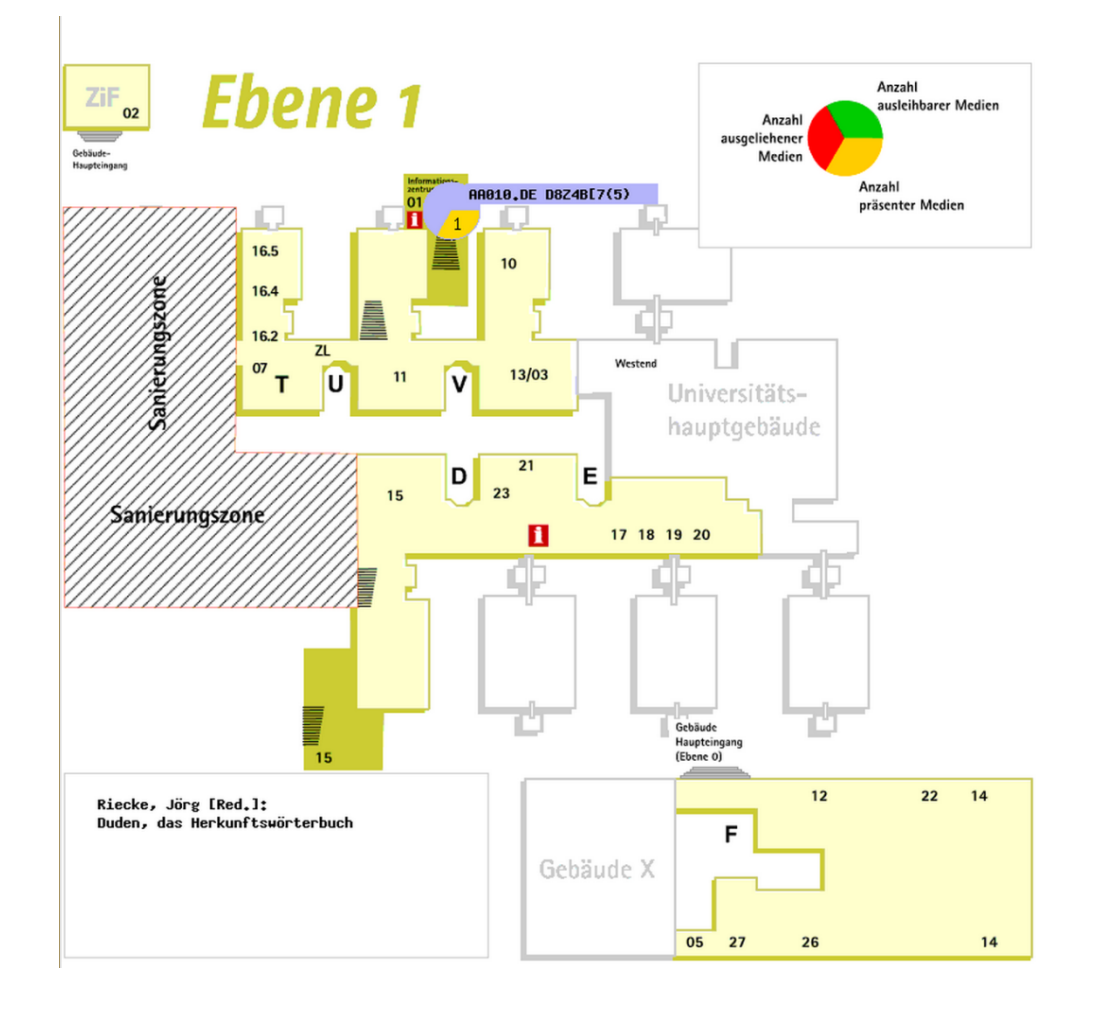

### **Systematik (Buchaufstellung): Browsing**

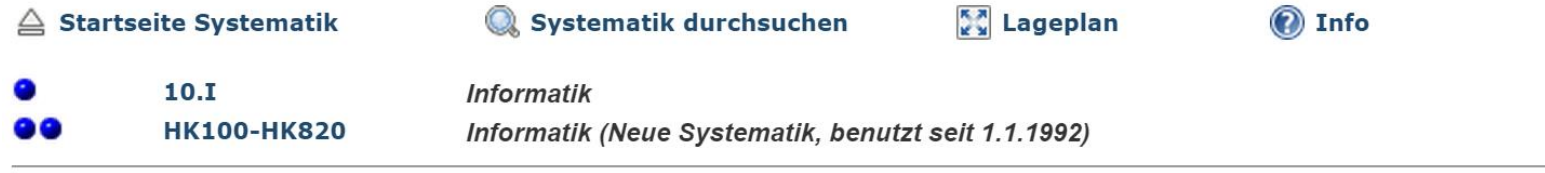

#### Vorhergehende Systemstelle

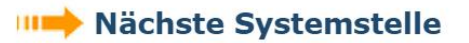

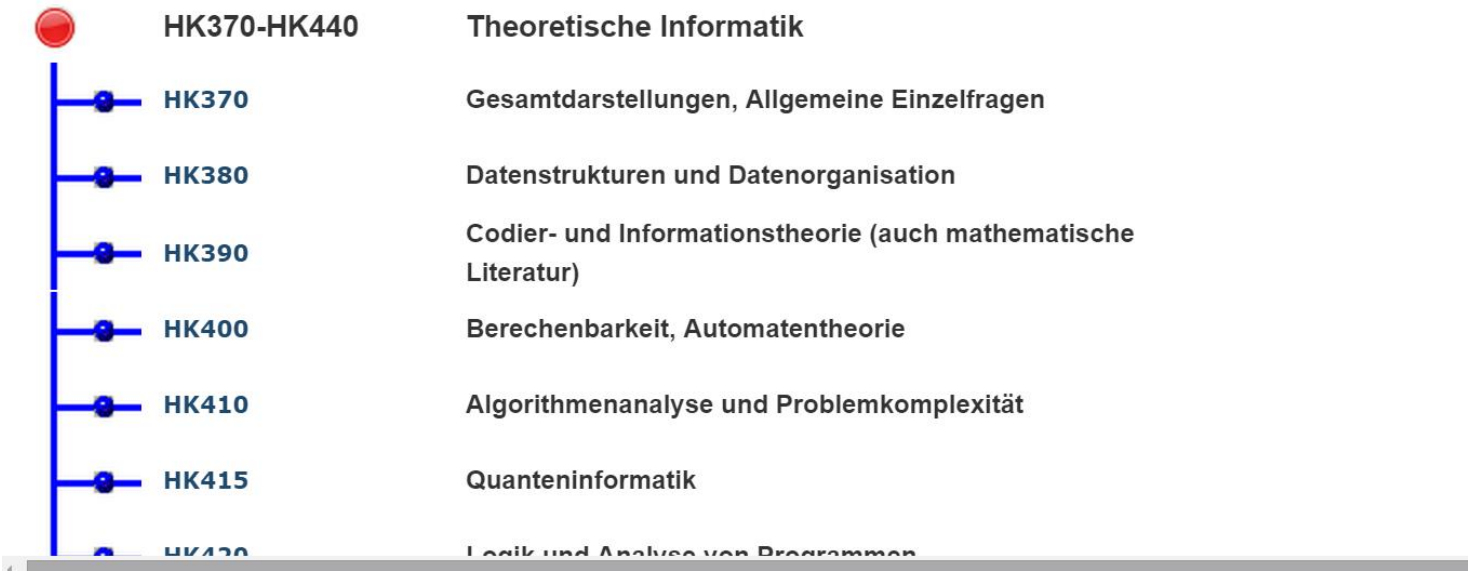

# **Universitätsbibliothek** Matlibplat (python)

image\_interp

image\_interp

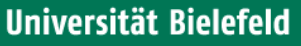

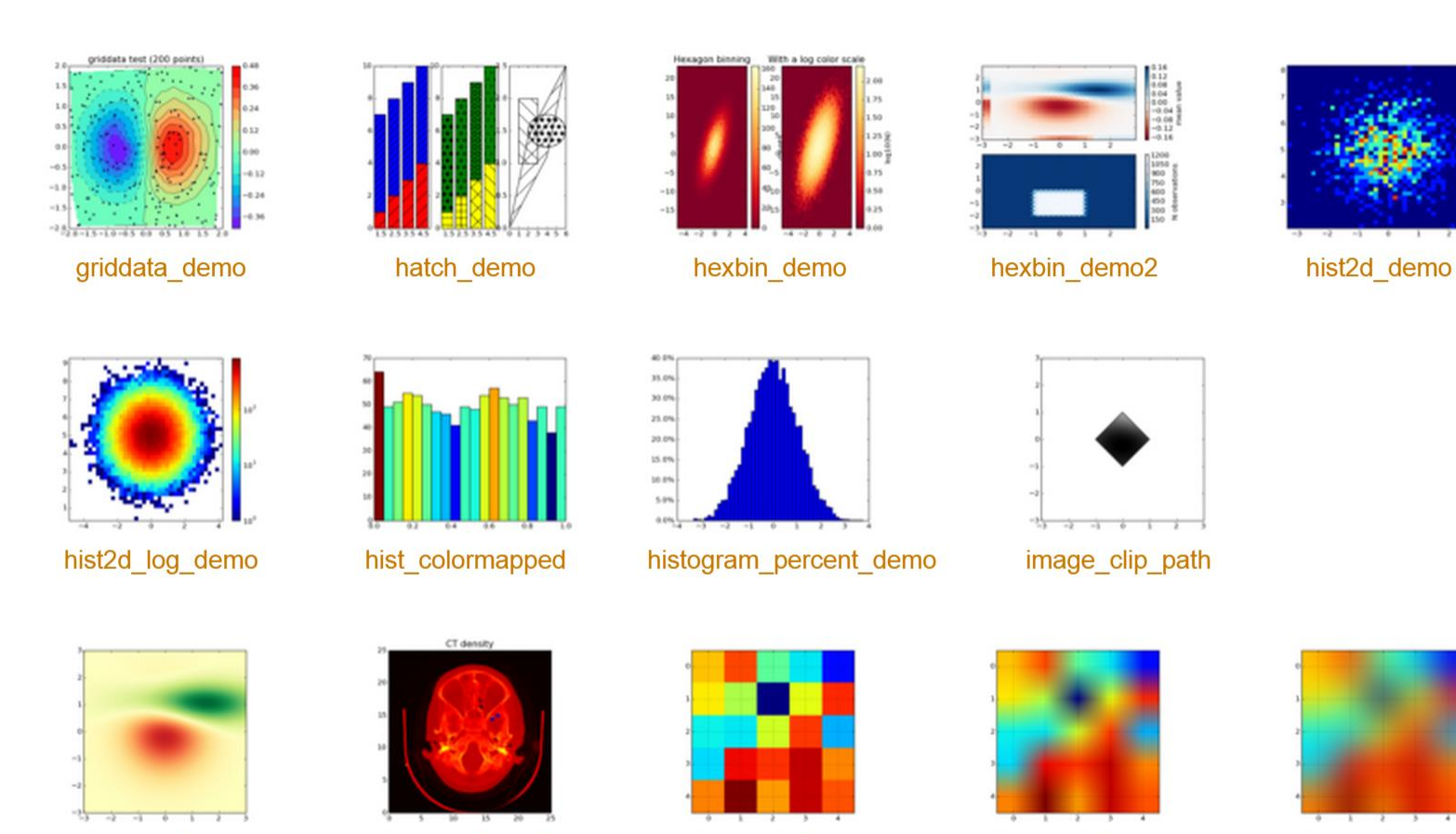

image\_interp

image\_demo

image\_demo2

### Universität Bielefeld

### **Universitätsbibliothek**

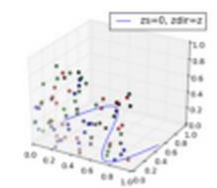

2dcollections3d\_demo

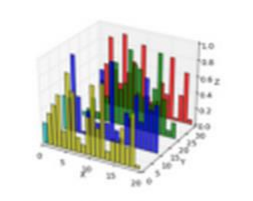

bars3d\_demo

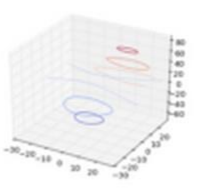

contour3d\_demo

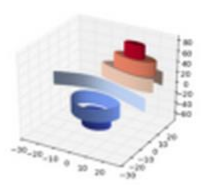

contour3d\_demo2

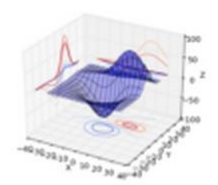

contour3d\_demo3

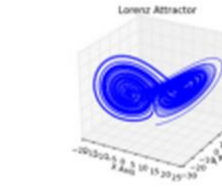

lorenz\_attractor

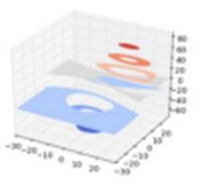

contourf3d\_demo

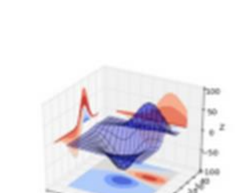

contourf3d\_demo2

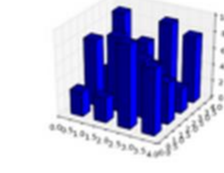

hist3d\_demo

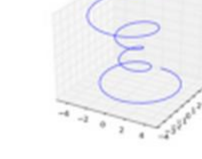

lines3d\_demo

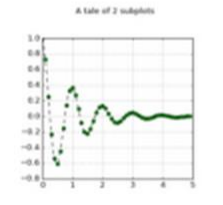

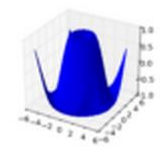

mixed\_subplots\_demo

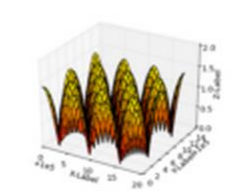

offset\_demo

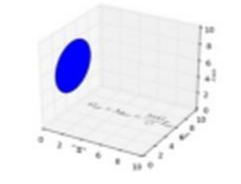

pathpatch3d\_demo

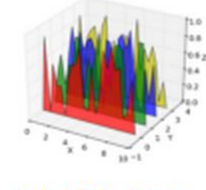

polys3d\_demo

# **Universitätsbibliothek** BASE-Statistiken

http://ubharvest.ub.uni-bielefeld.de/cgibin/showbase.py?chart=pie&row=6&max=20&count=1

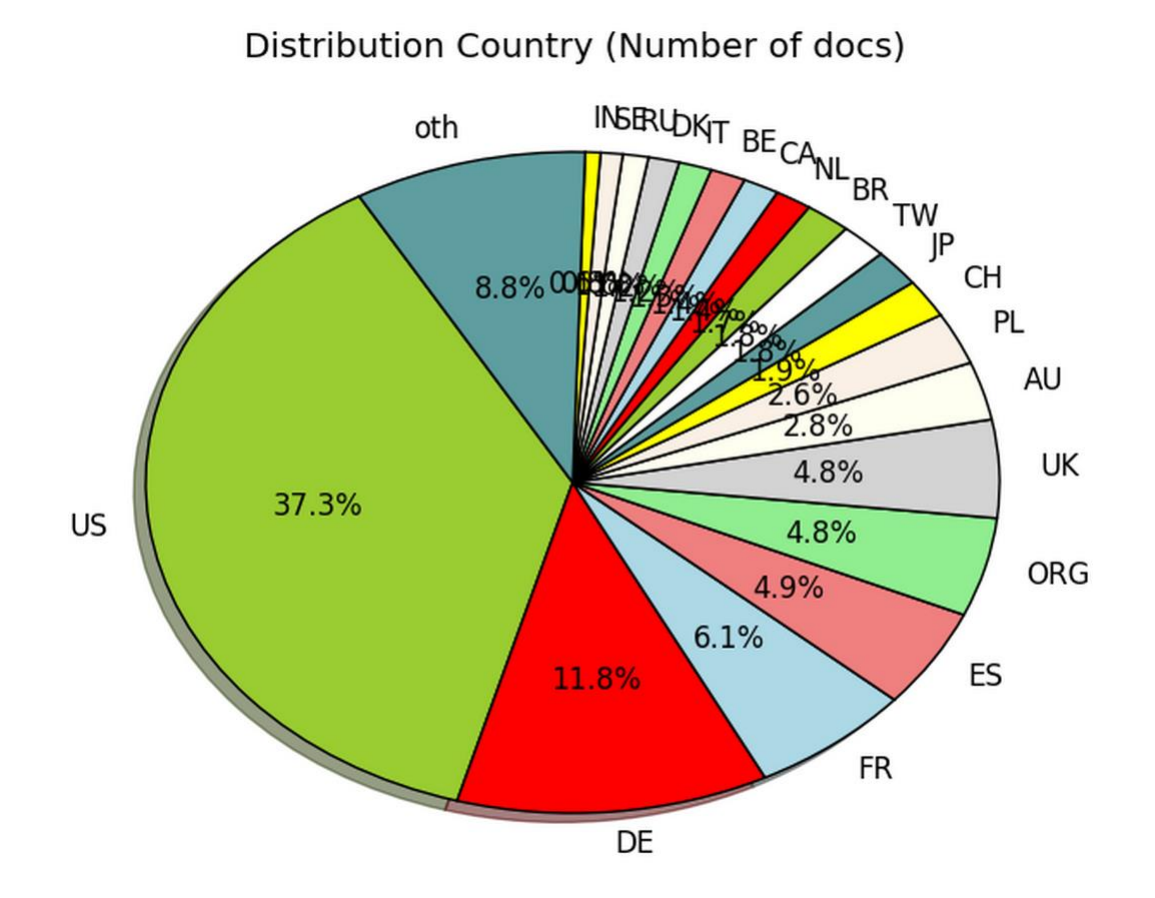

http://revision.ub.uni-bielefeld.de/cgi-bin/stat\_kat.py?func=srch&interval=3

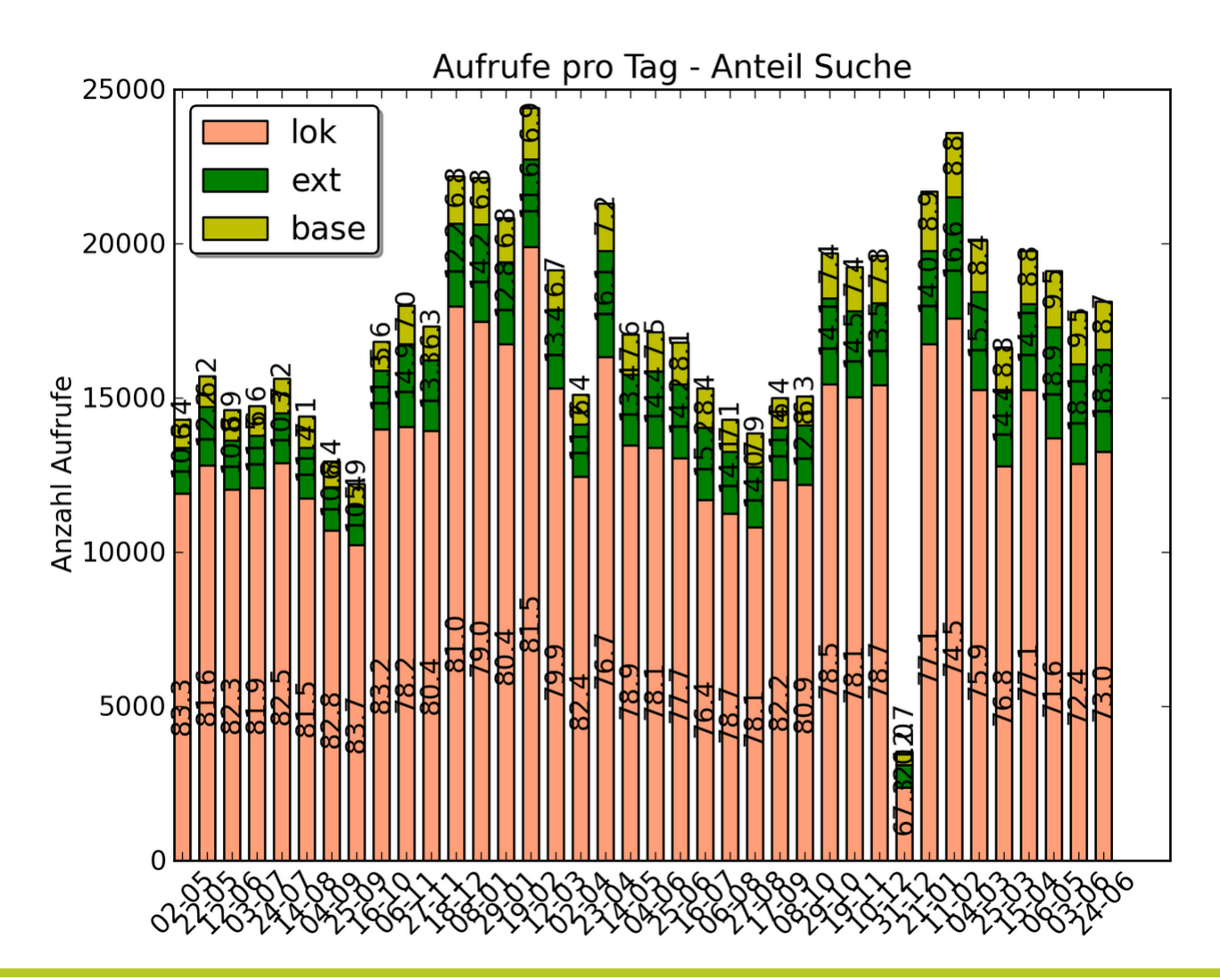

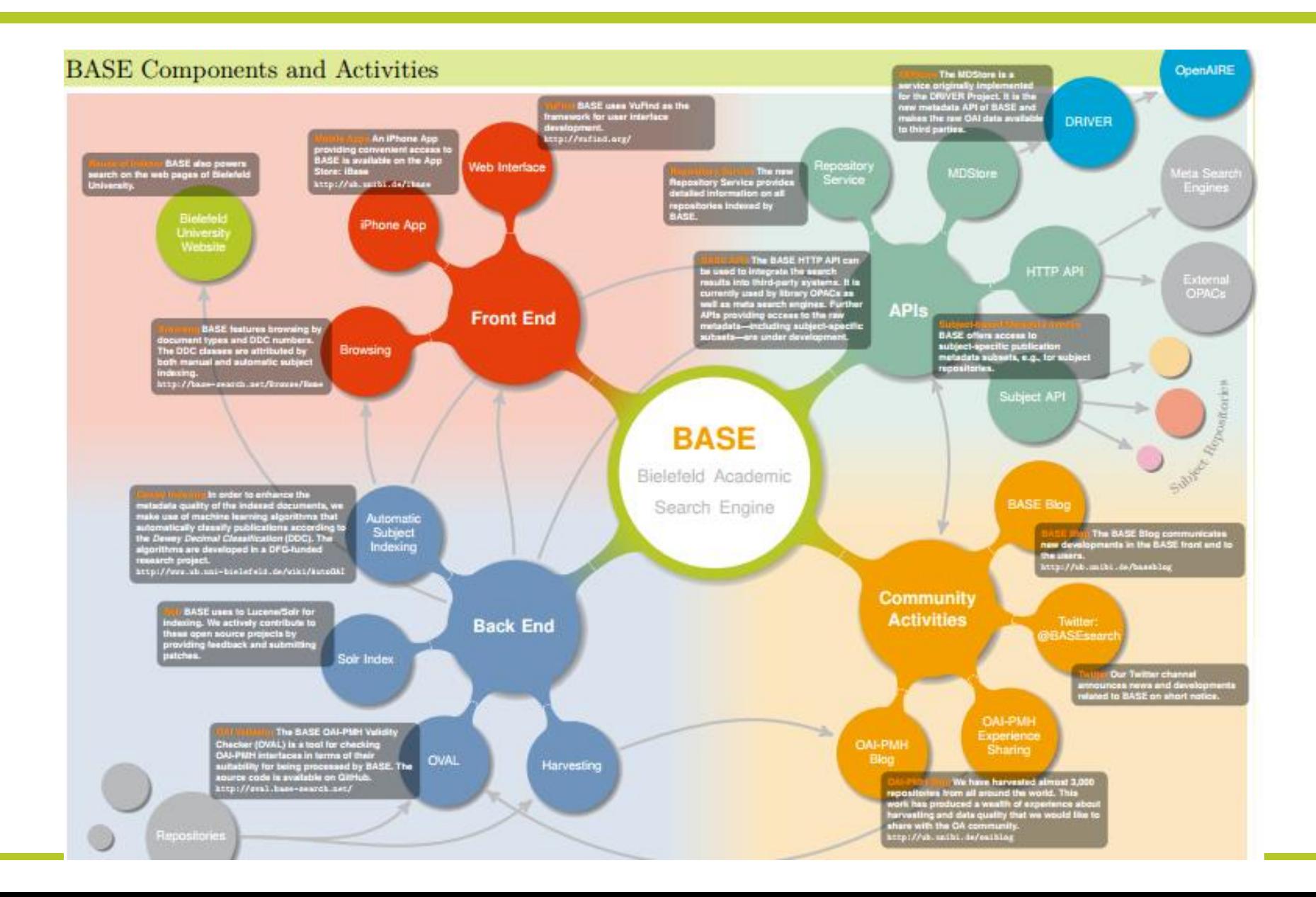

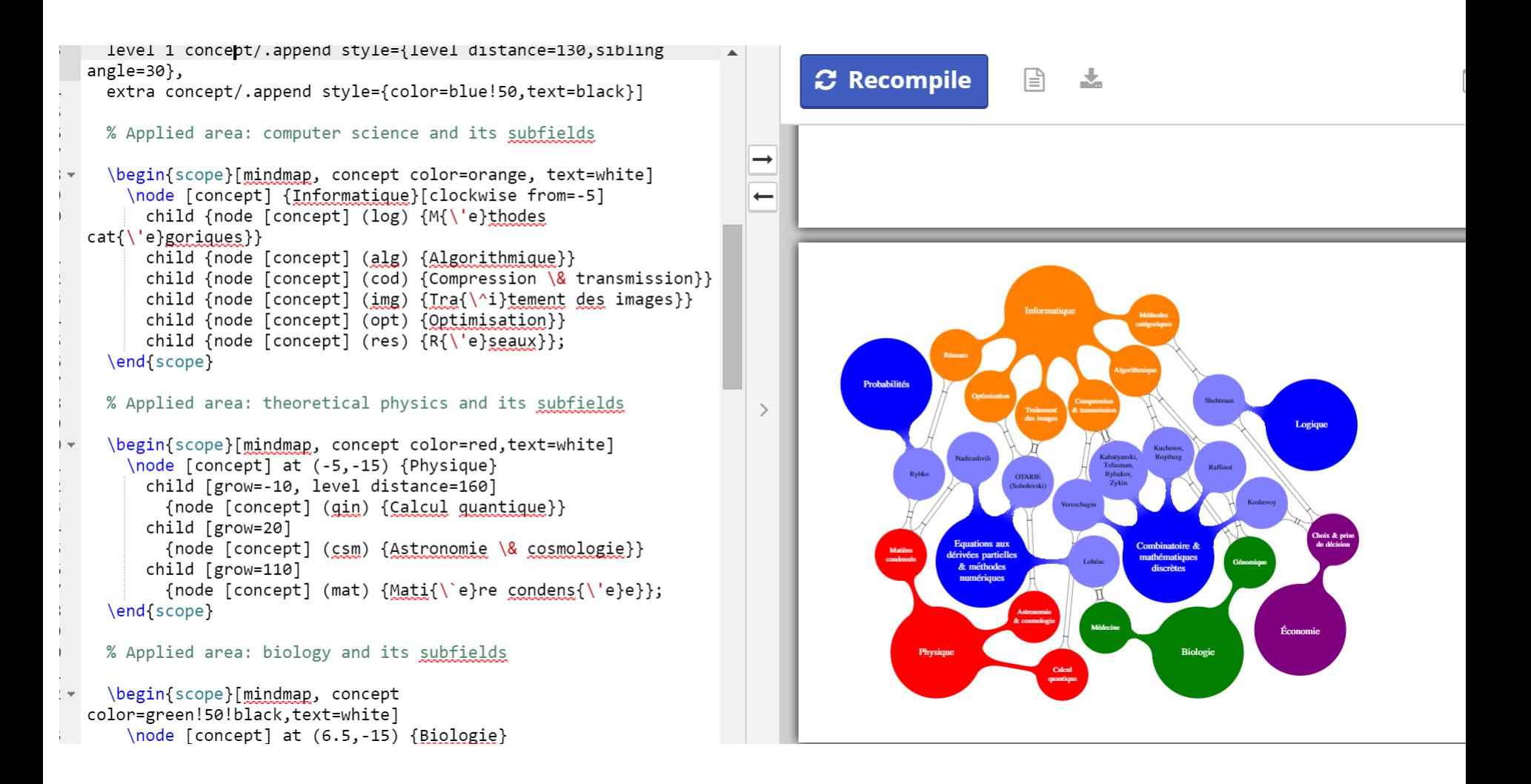

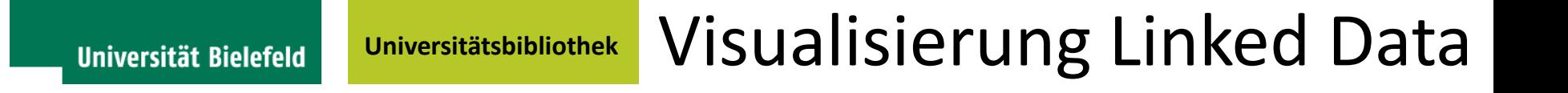

• https://code.google.com/p/surf-incontext/

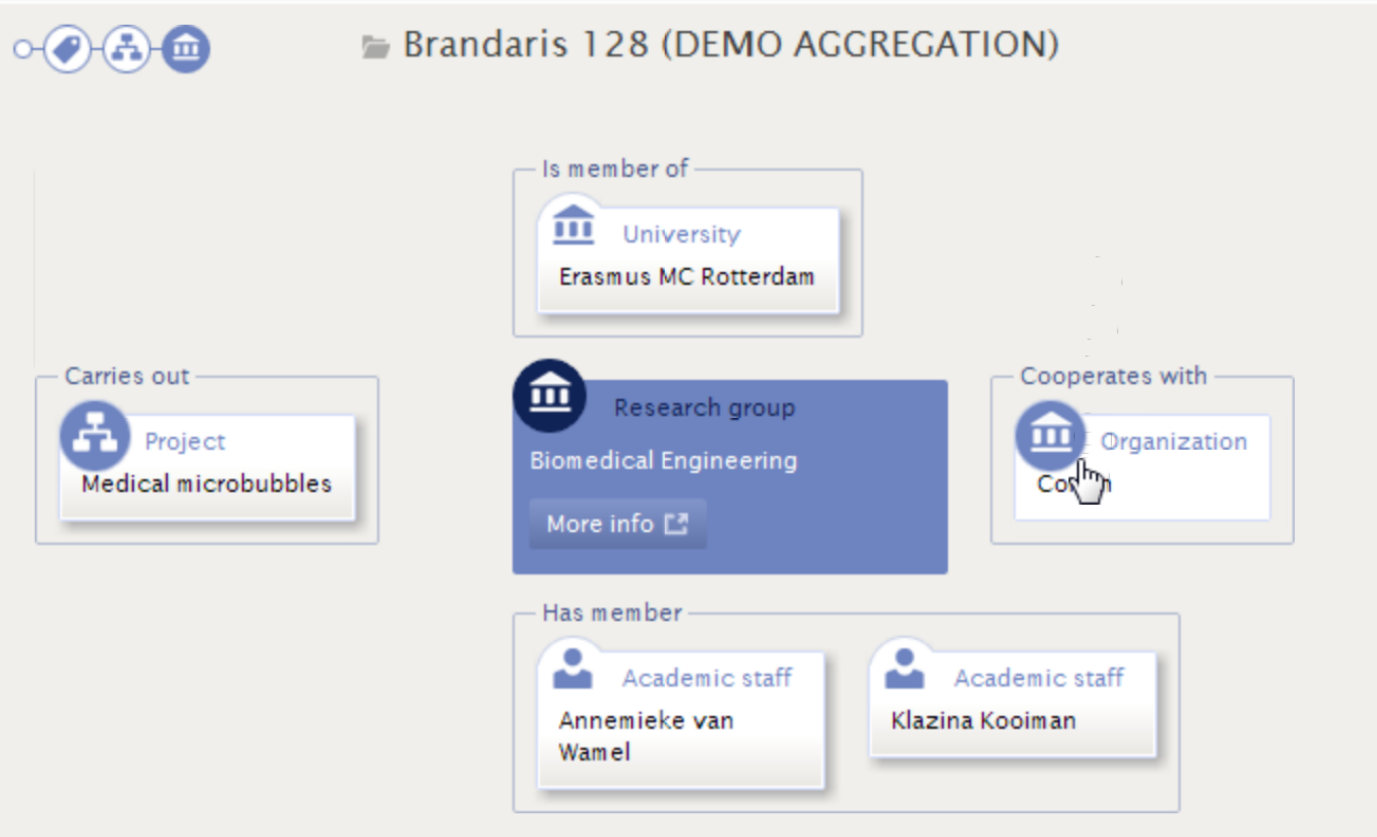